**GEMS** 

November 2, 2023

<span id="page-0-0"></span>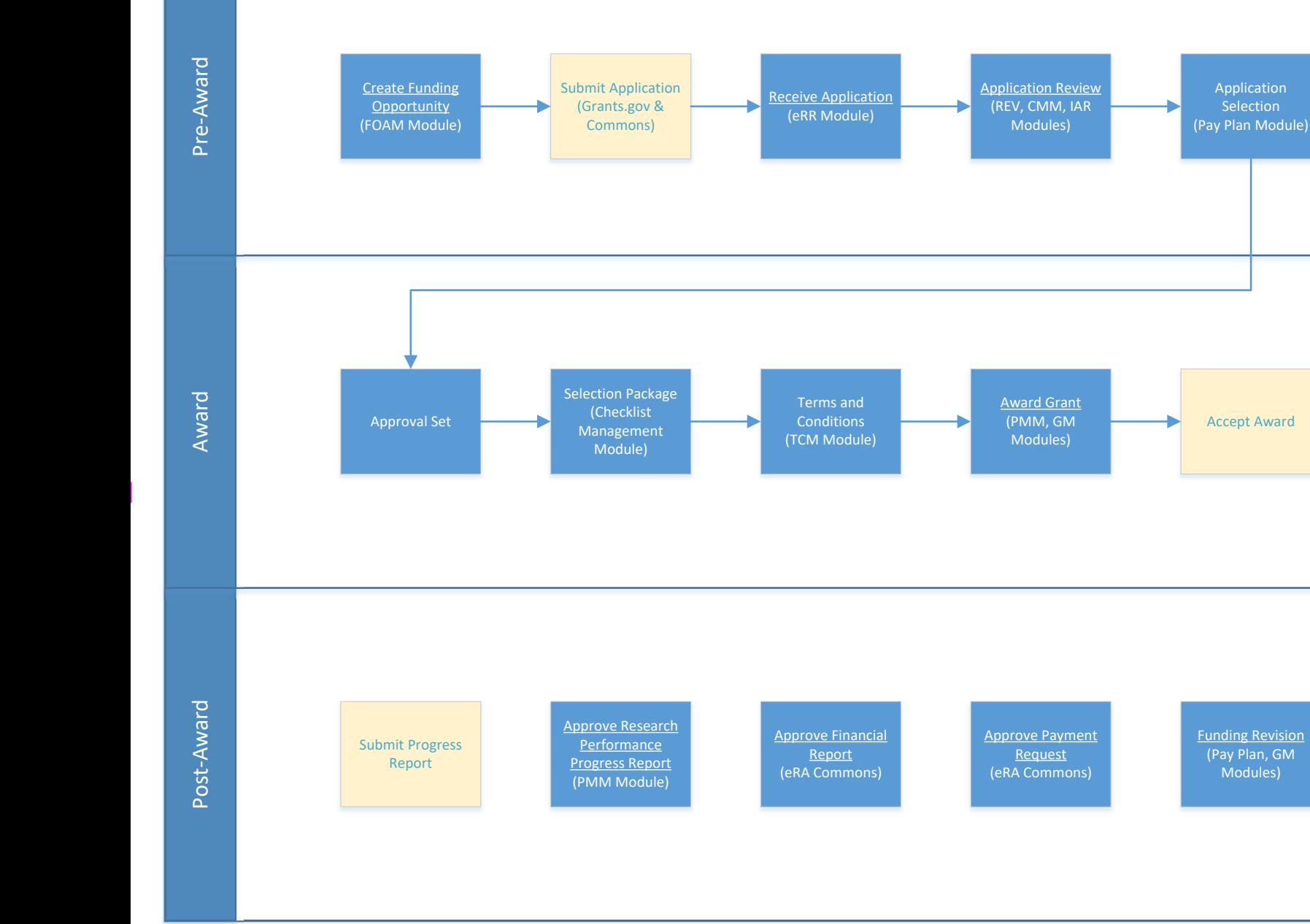

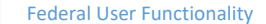

Closeout

### <span id="page-1-0"></span>Create Funding Opportunity (NOFO) via FOAM and Publish to Grants.gov.

FOAM Module

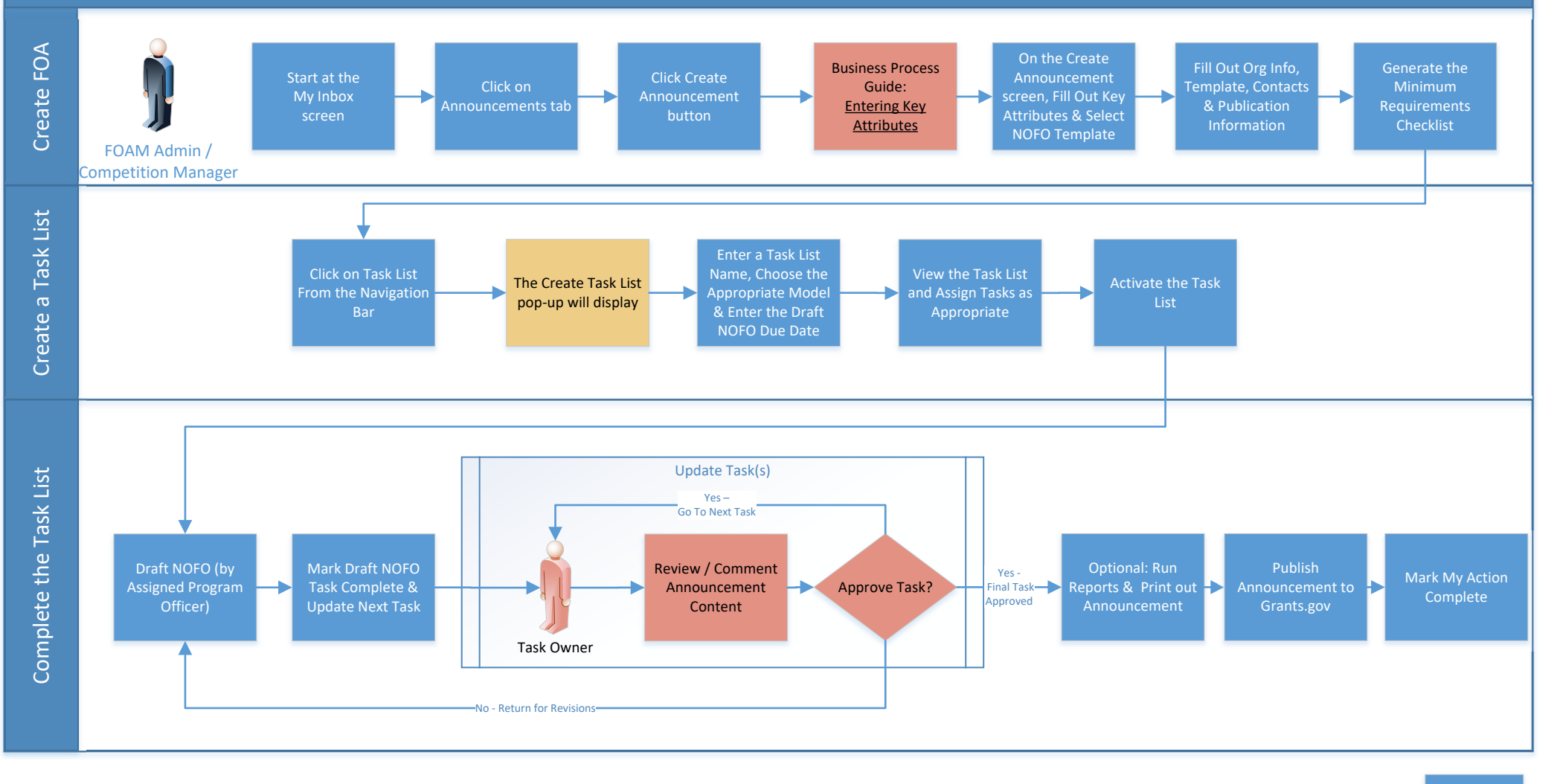

Return to Grant Life [Cycle](#page-0-0) Flow

#### Submit Application – Grantee Flow

GEMS

#### Grants.gov & eRA Commons

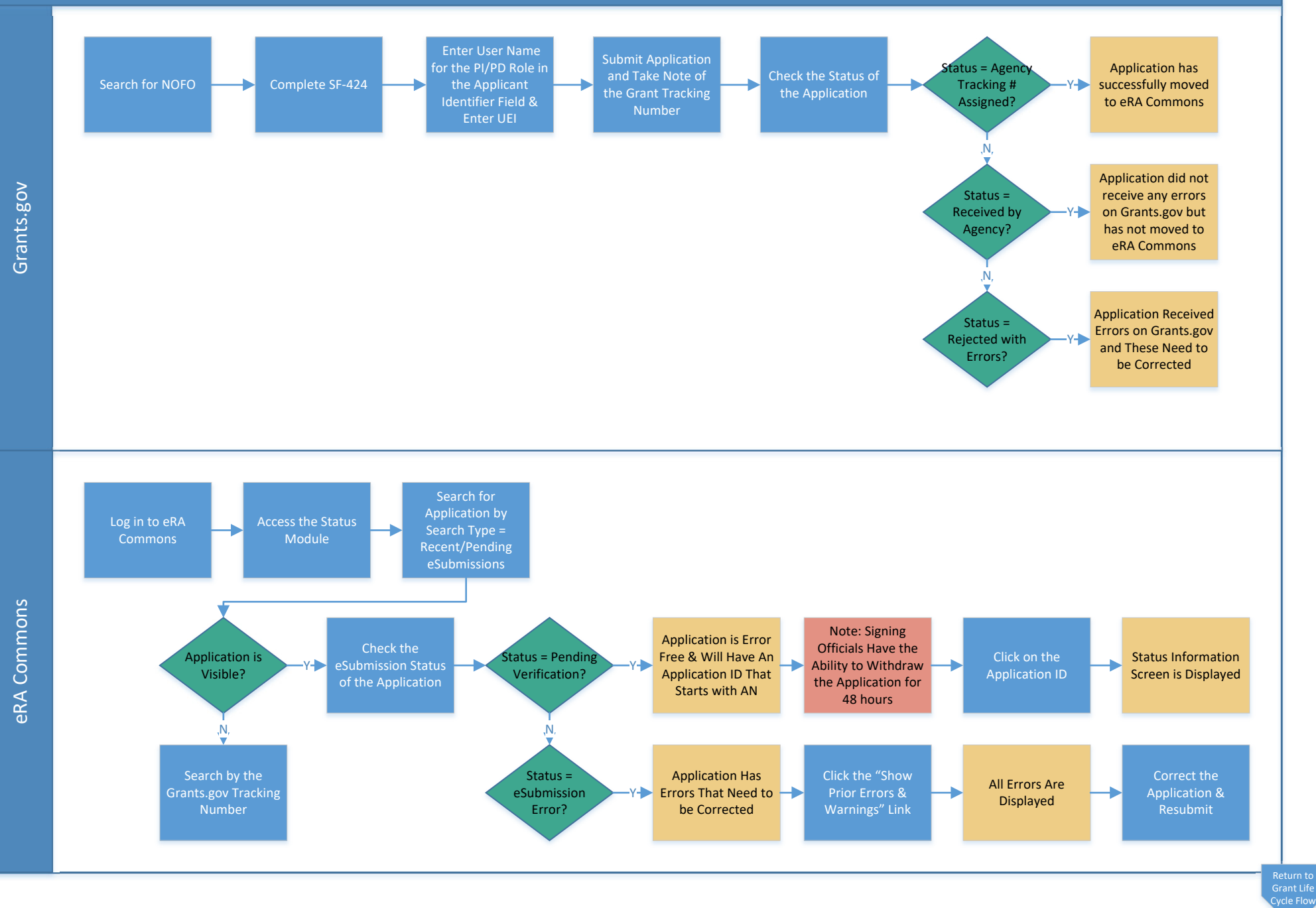

**GEMS** 

Commons & eRR Modules

<span id="page-3-0"></span>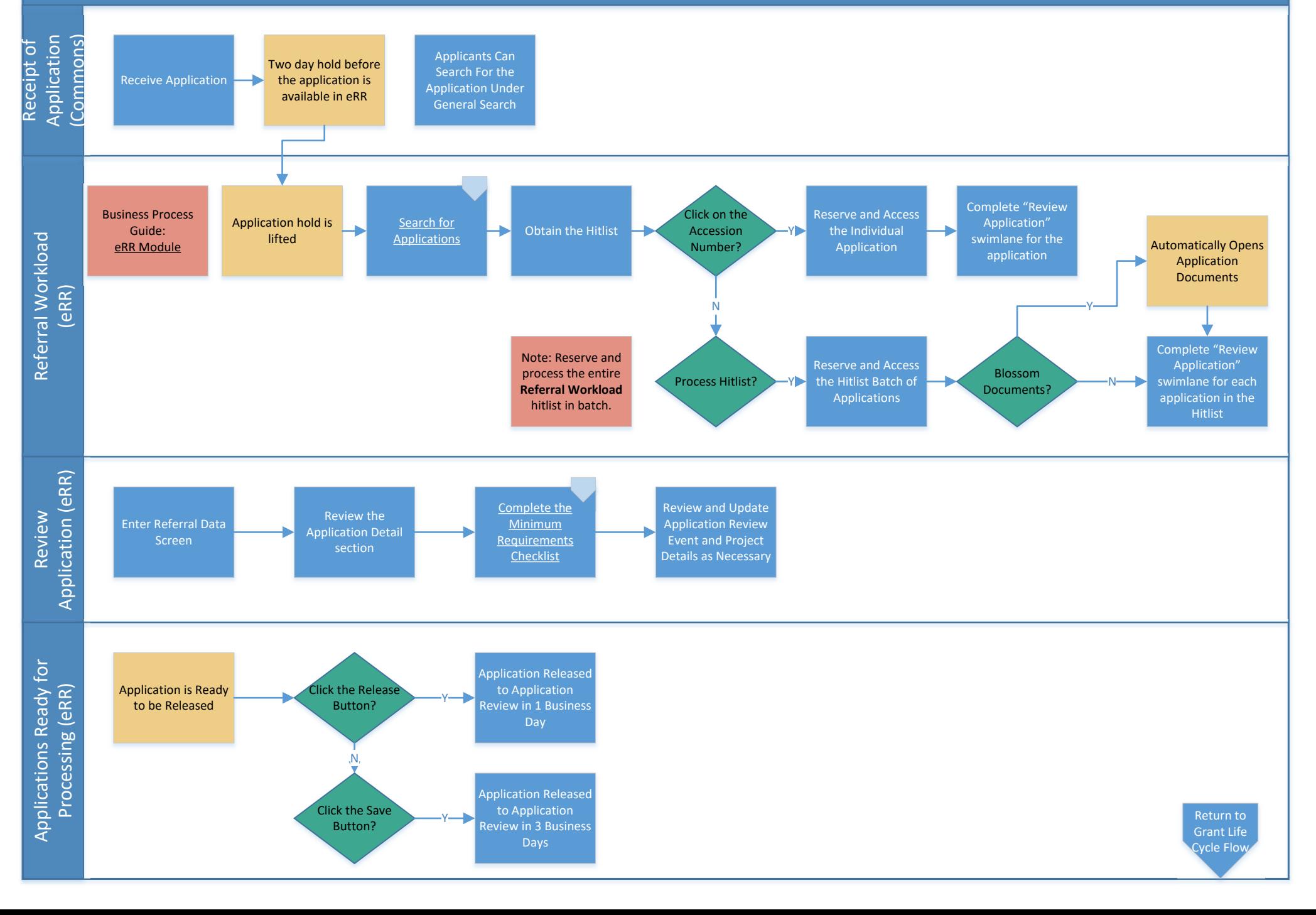

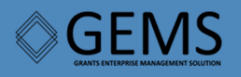

Note: Whenever the User Logs Off, Applications are Released

#### eRR Module

Referral Workload (eRR) Referral Workload (eRR)

<span id="page-4-0"></span>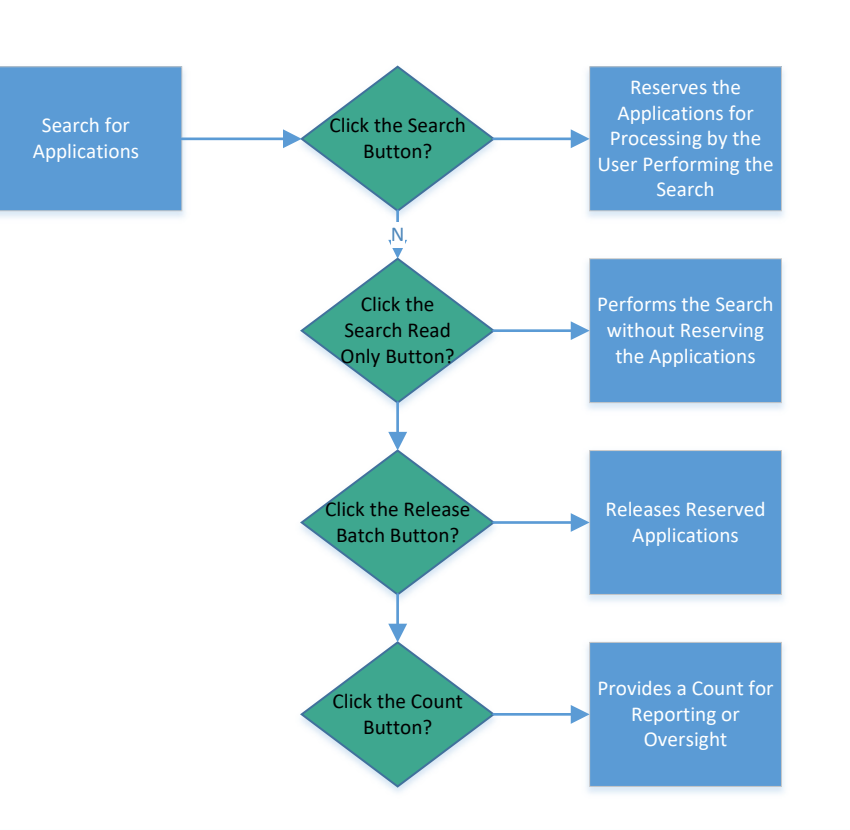

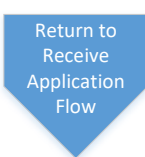

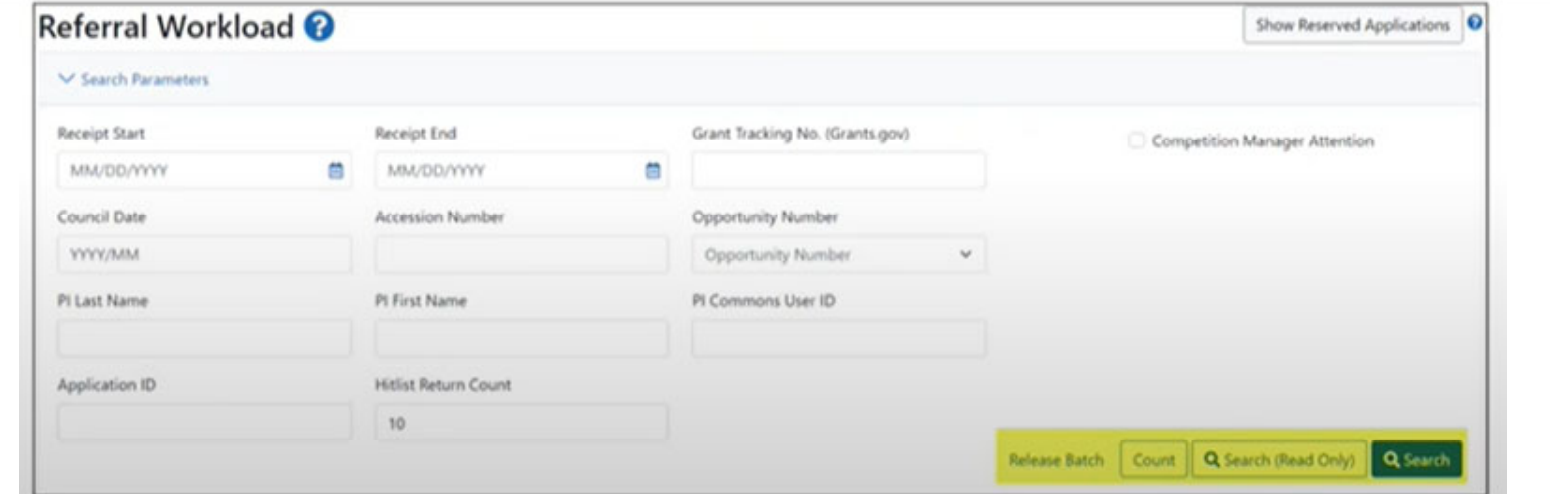

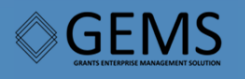

#### eRR Module

<span id="page-5-0"></span>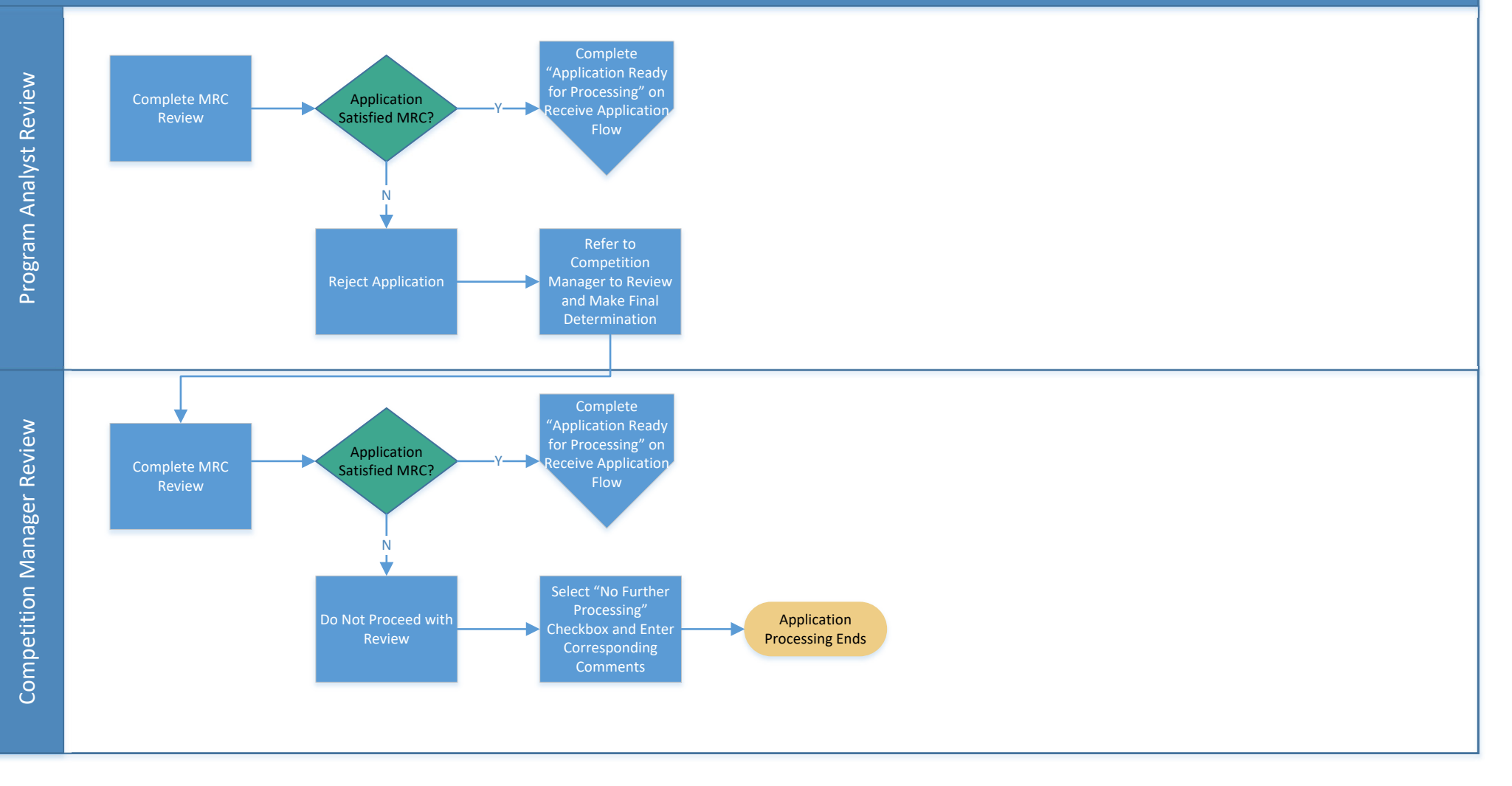

<span id="page-6-0"></span>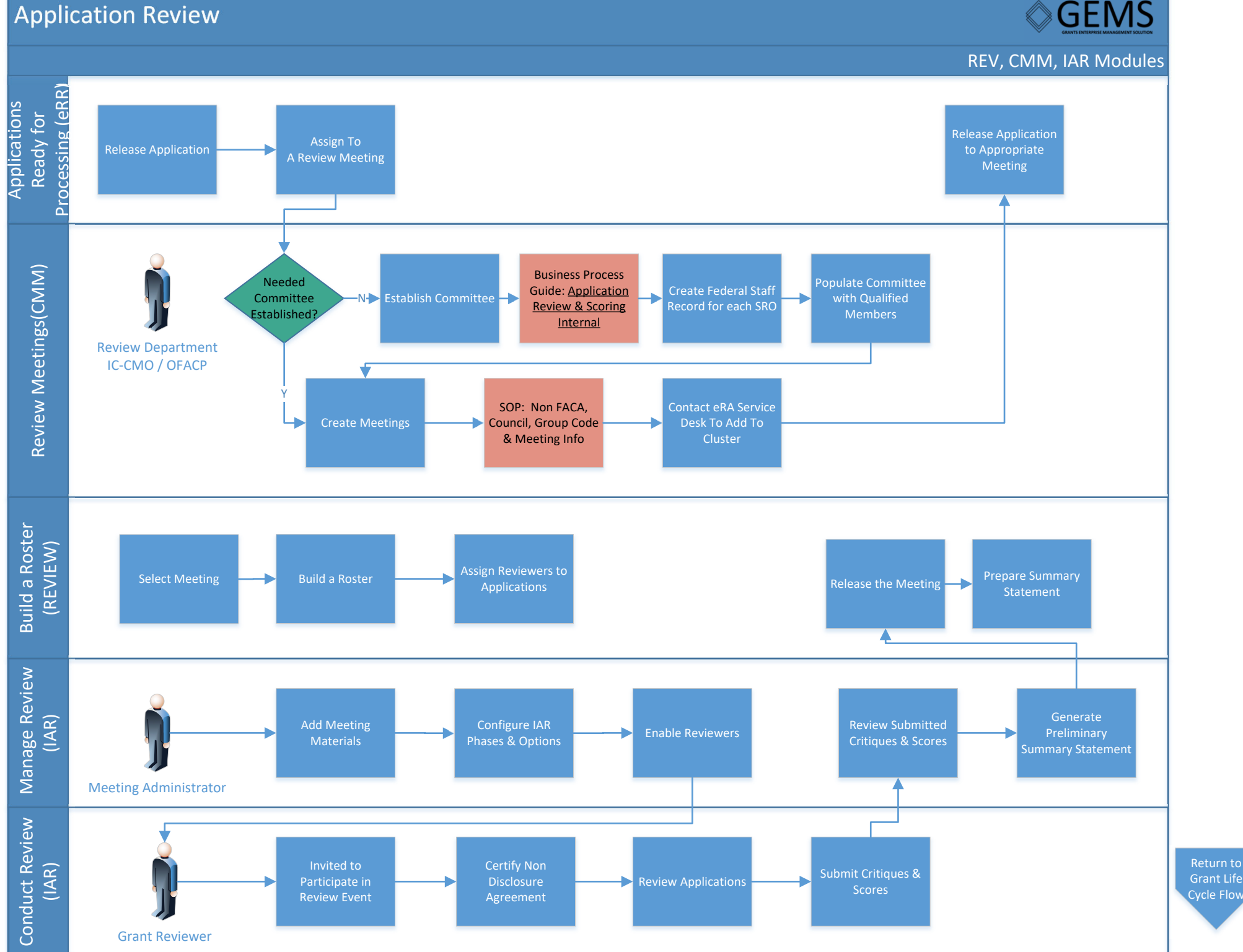

**GEMS** 

## <span id="page-7-0"></span>Award Grant

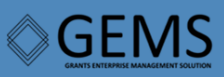

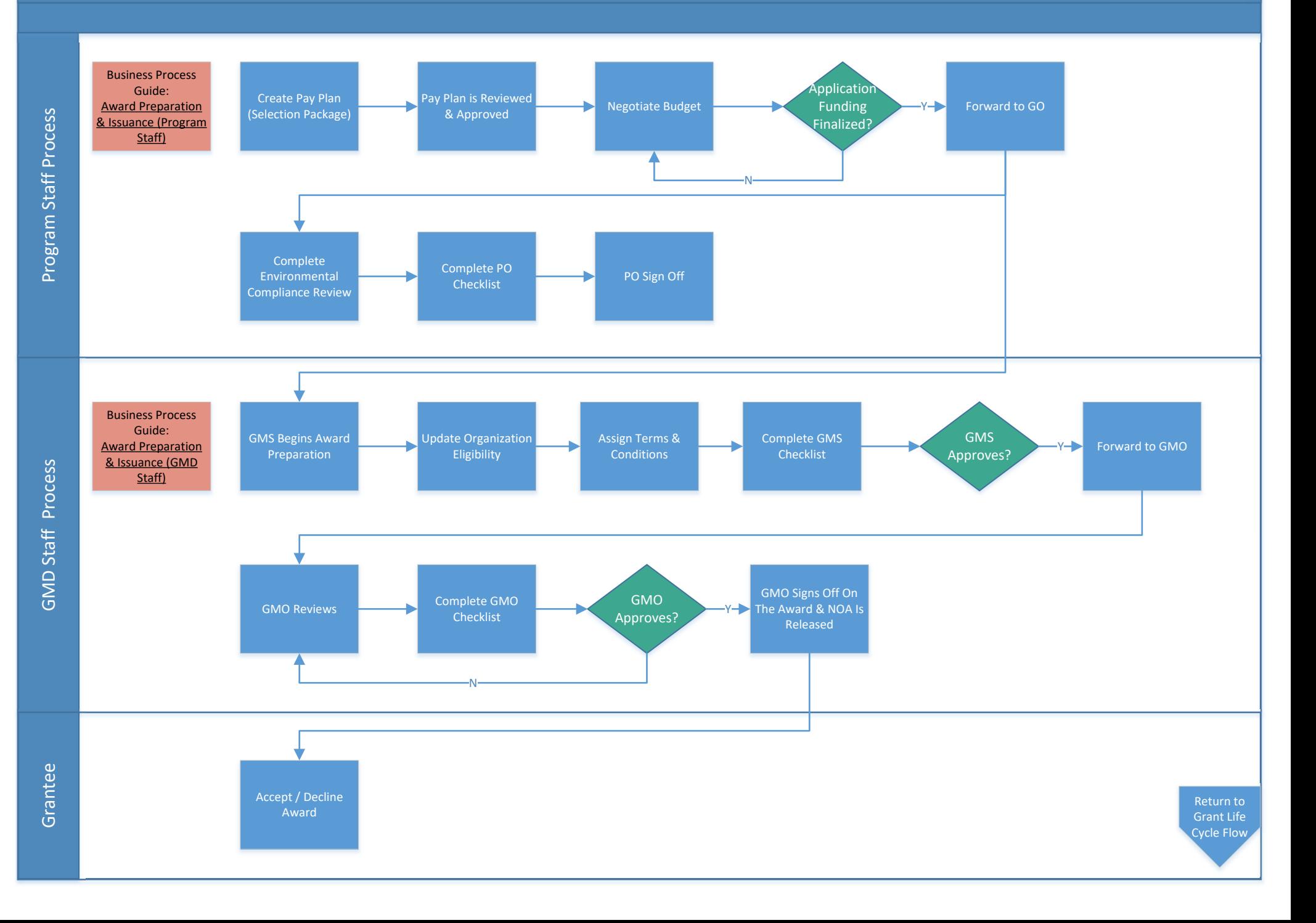

#### <span id="page-8-0"></span>RPPR Review & Acceptance

GEMS O

PMM Module

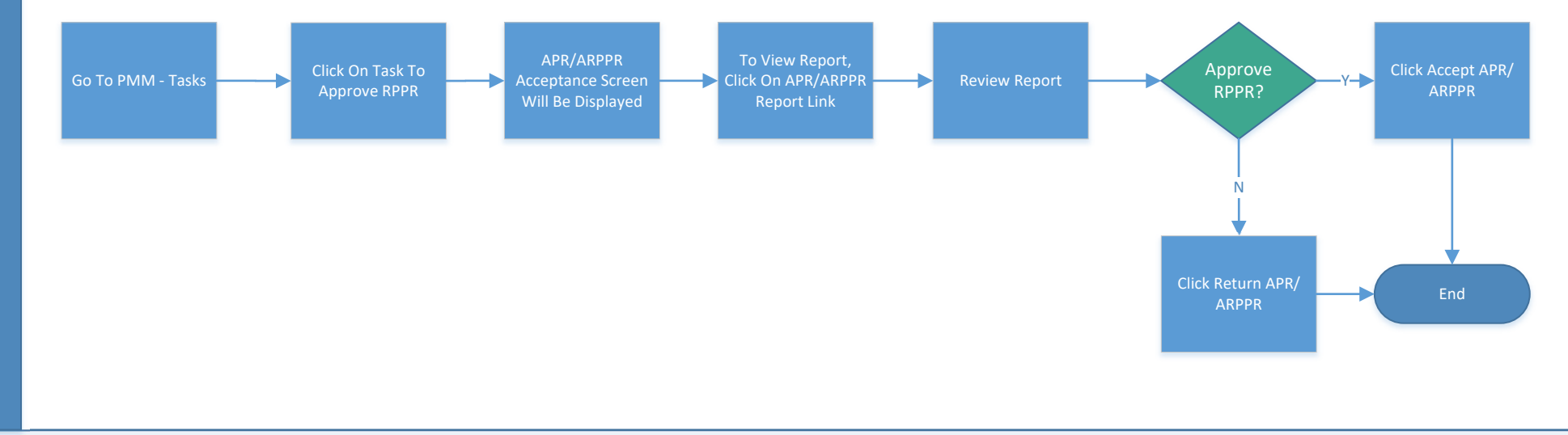

Return to Grant Life [Cycle](#page-0-0) Flow

#### <span id="page-9-0"></span>Funding Revision Review & Acceptance

Pay Plan Module

**GEMS** 

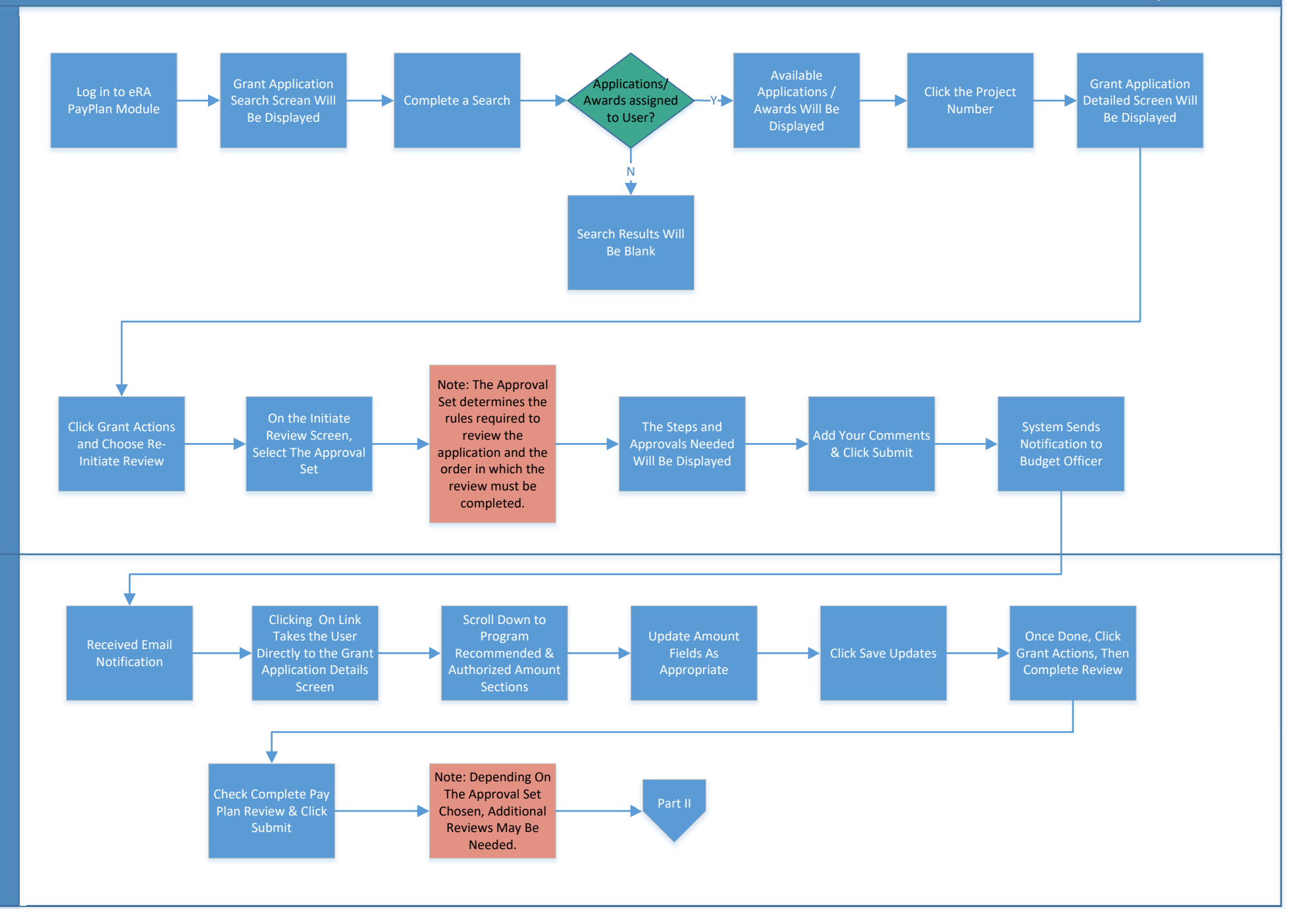

## <span id="page-10-0"></span>Funding Revision Review & Acceptance – Part II

GM Module

**GEMS** 

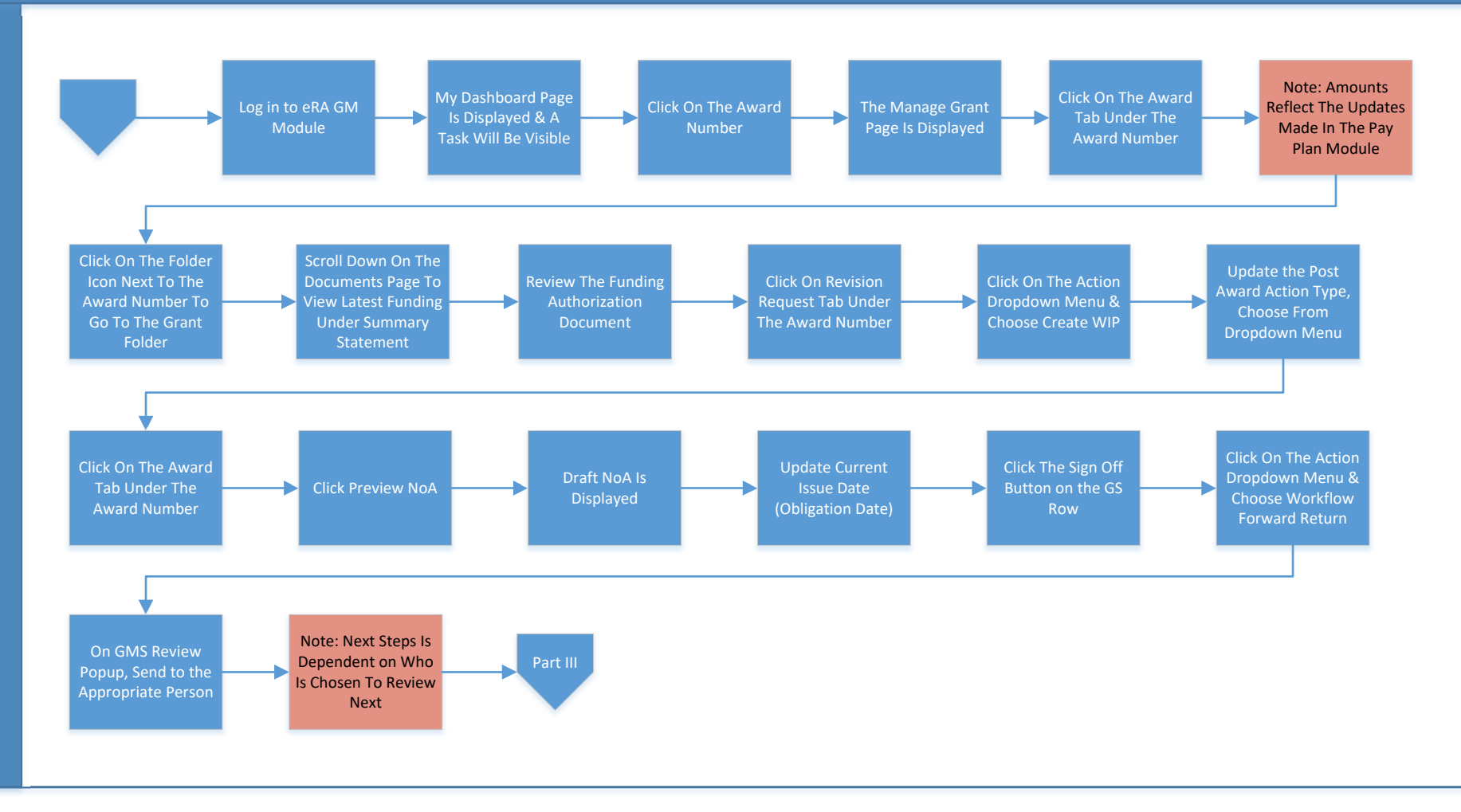

# <span id="page-11-0"></span>Funding Revision Review & Acceptance – Part III

GM Module

**GEMS** 

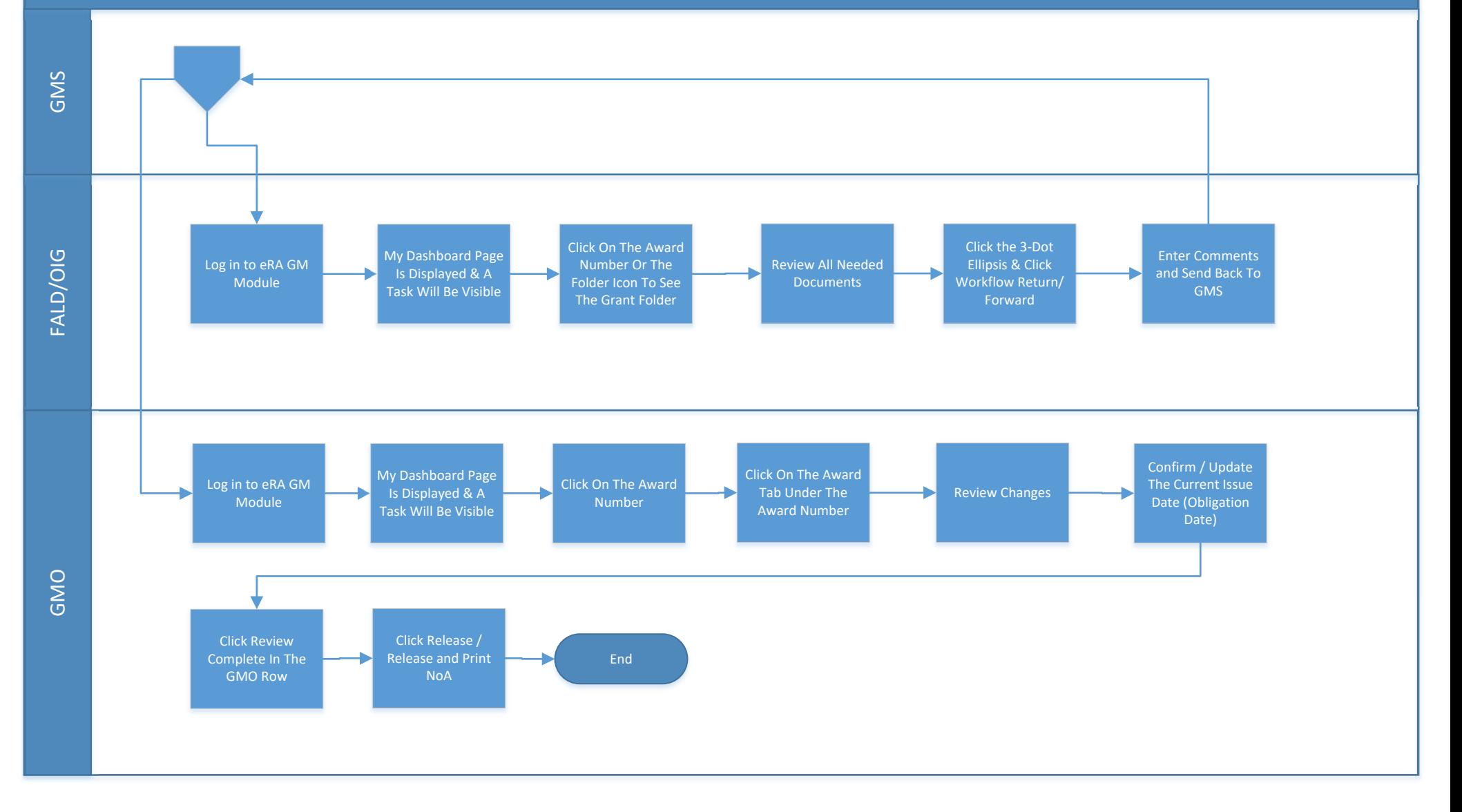

Return toGrant Life [Cycle](#page-0-0) Flow

## <span id="page-12-0"></span>FFR Review & Acceptance

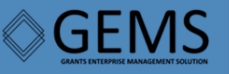

eRA Commons

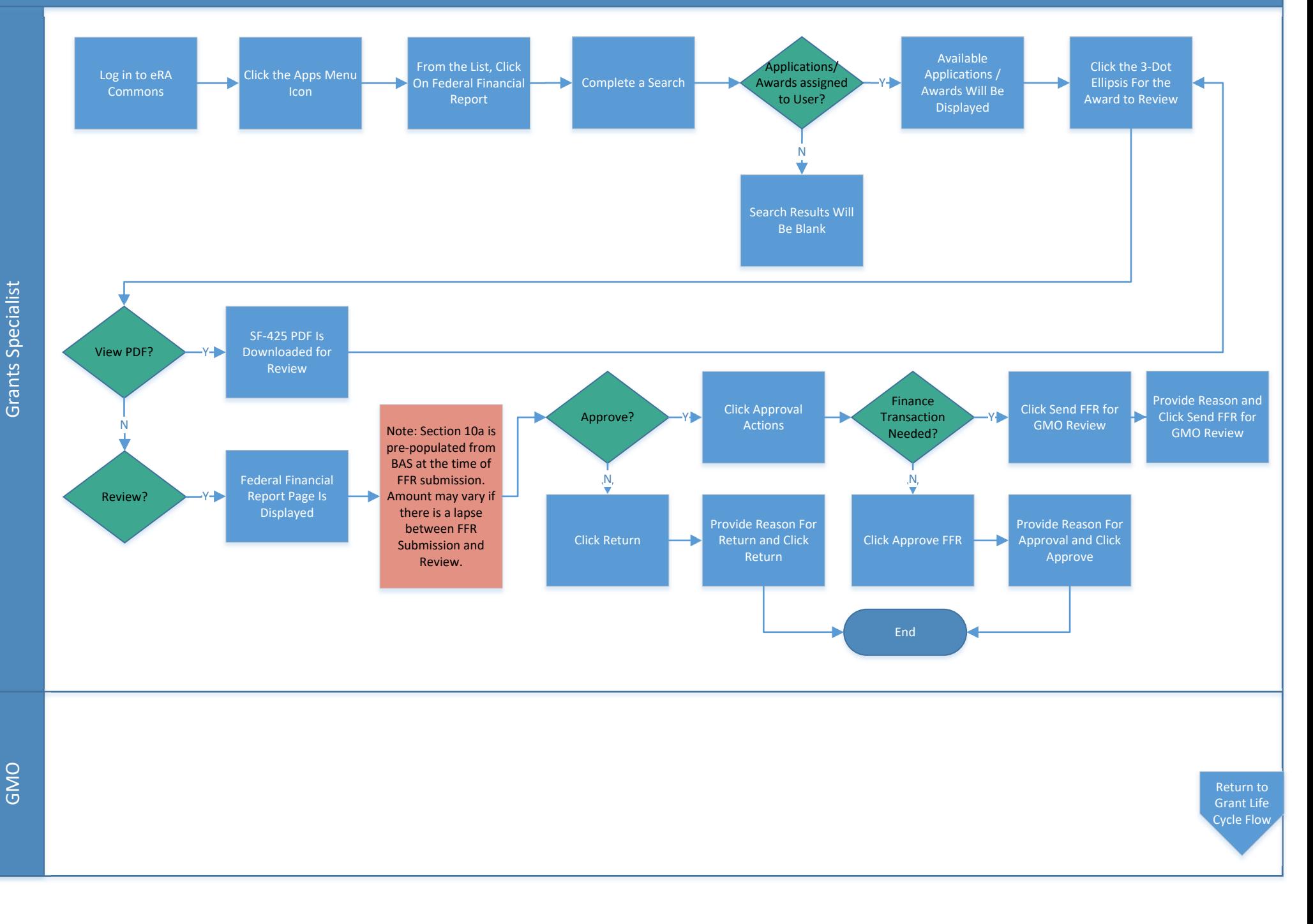

## <span id="page-13-0"></span>Payment Request – Review & Acceptance

**GEMS** 

PMM Module

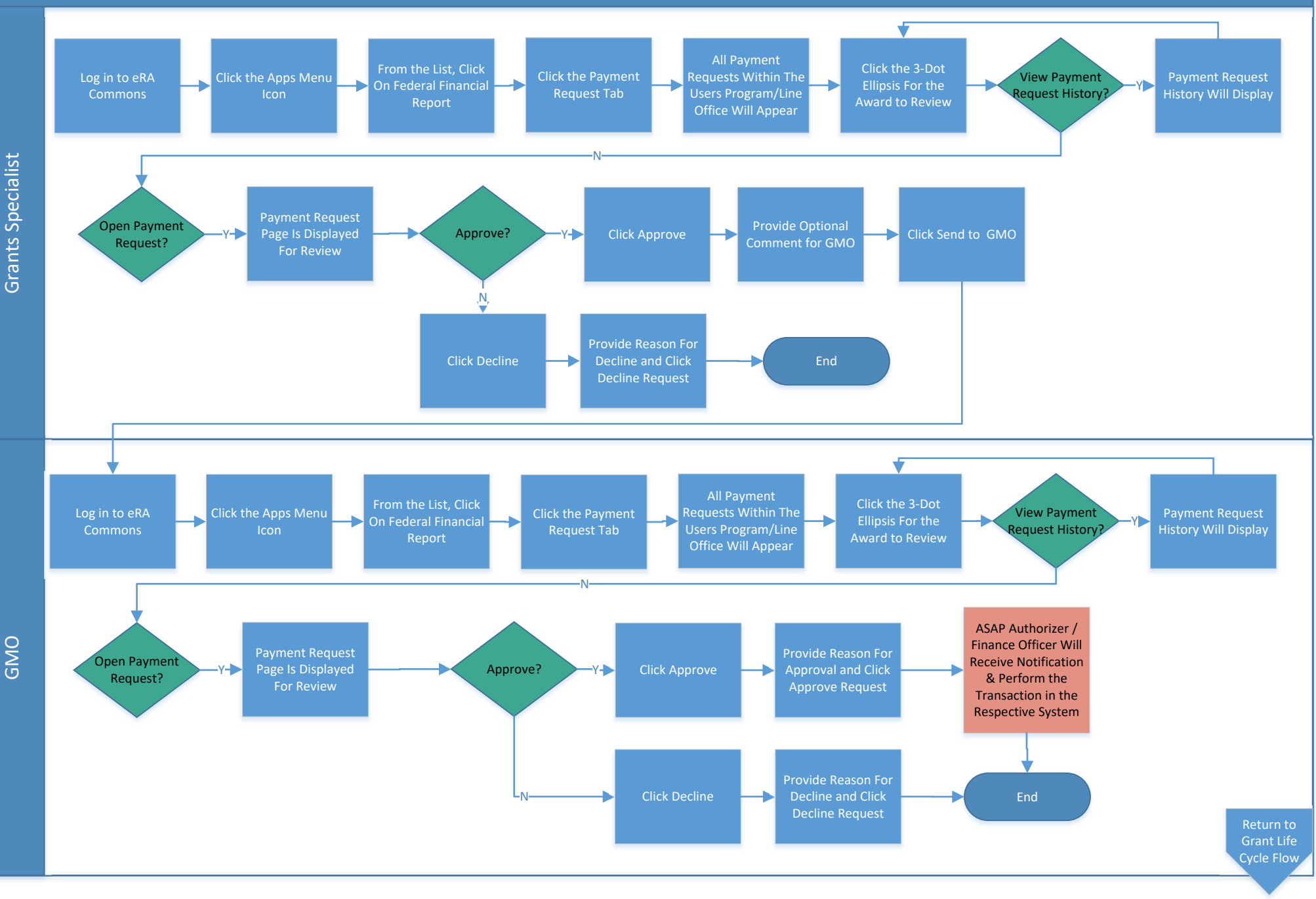